# 全国がん登録届出支援サイト

2017年11月20日 全国がん登録説明会(2023年9月30日一部改正) 長野県がん登録室 田仲 百合子

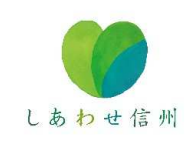

## 国立がん研究センター がん情報サービス http://ganjoho.jp/public/index.html

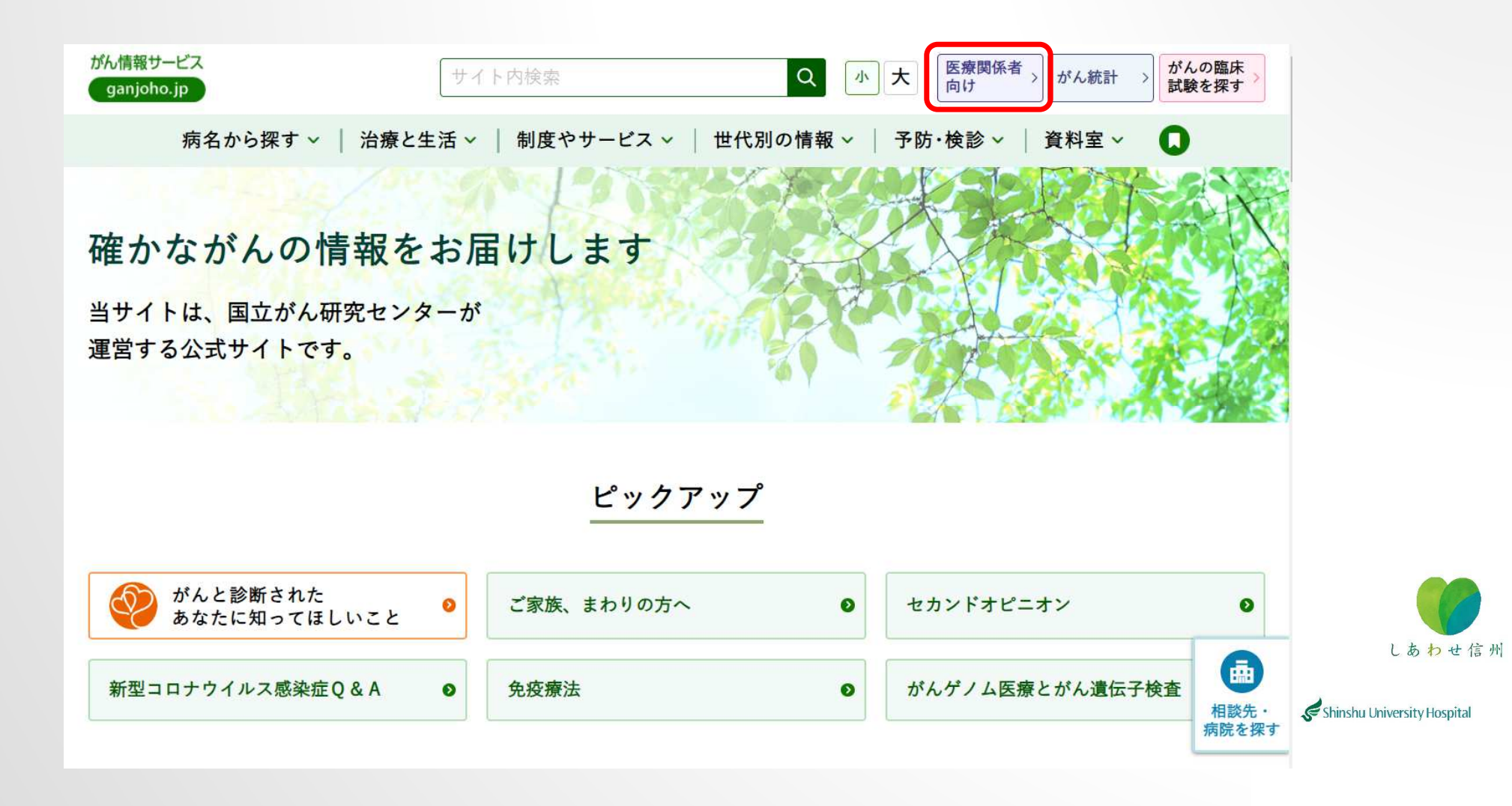

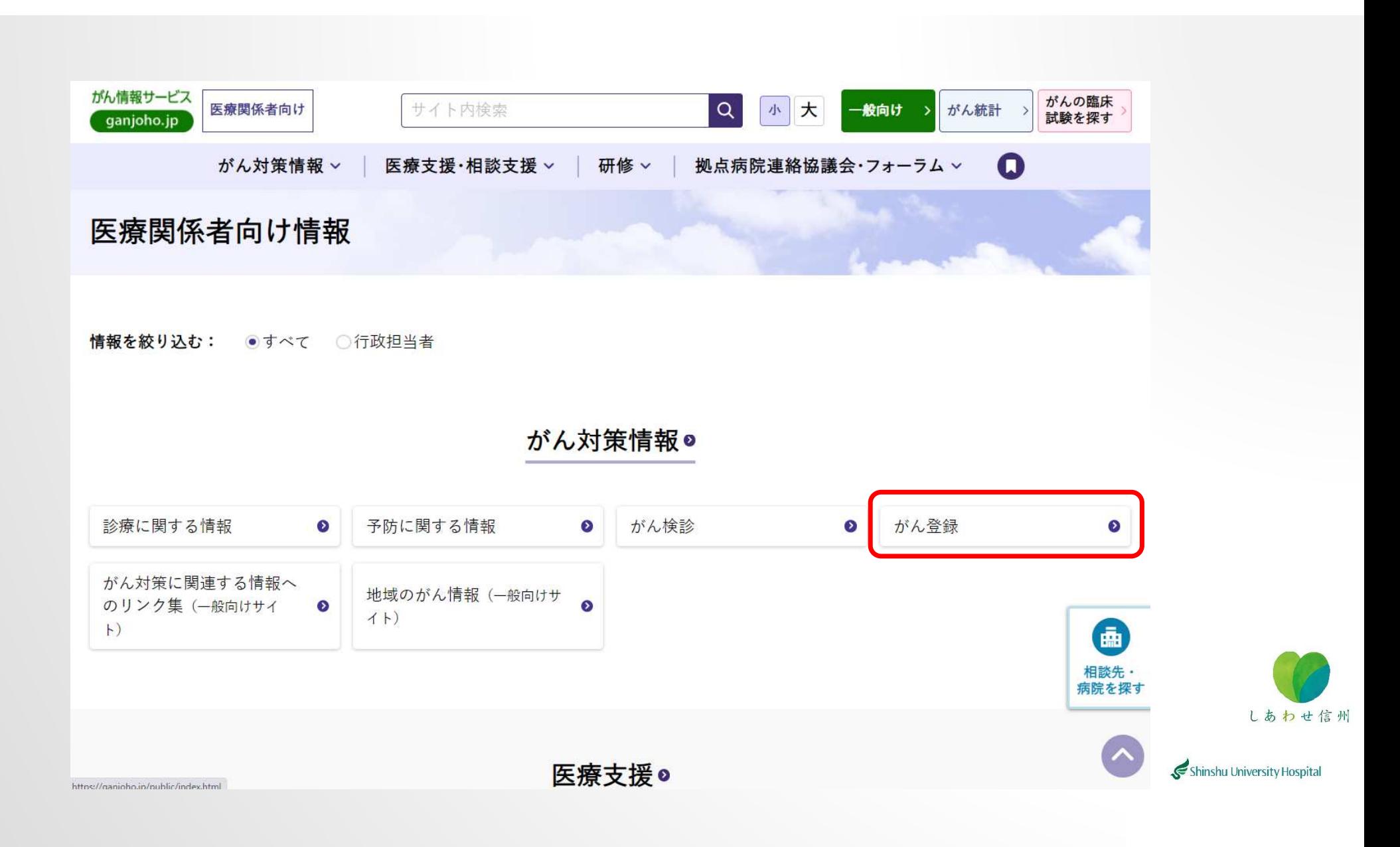

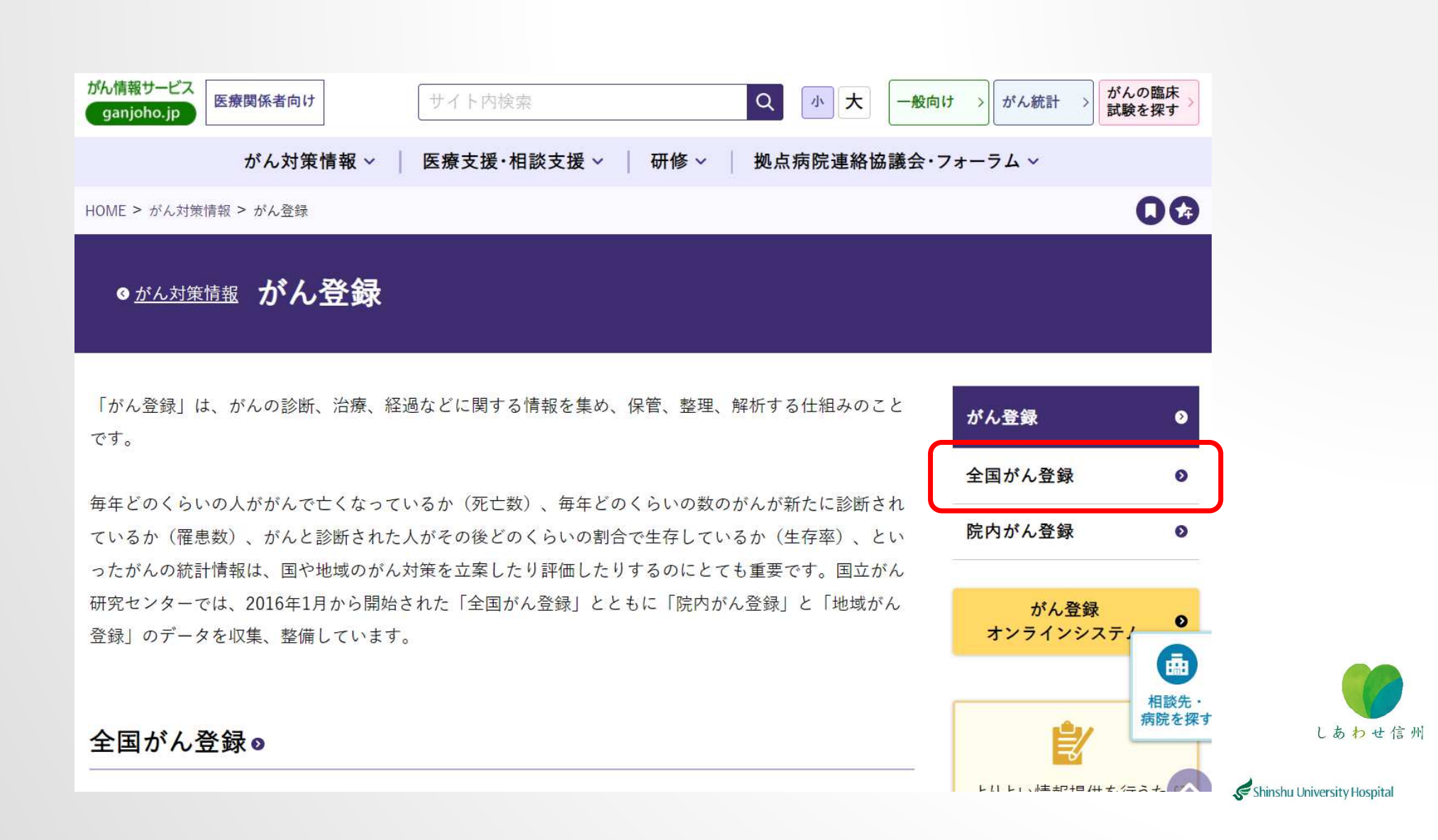

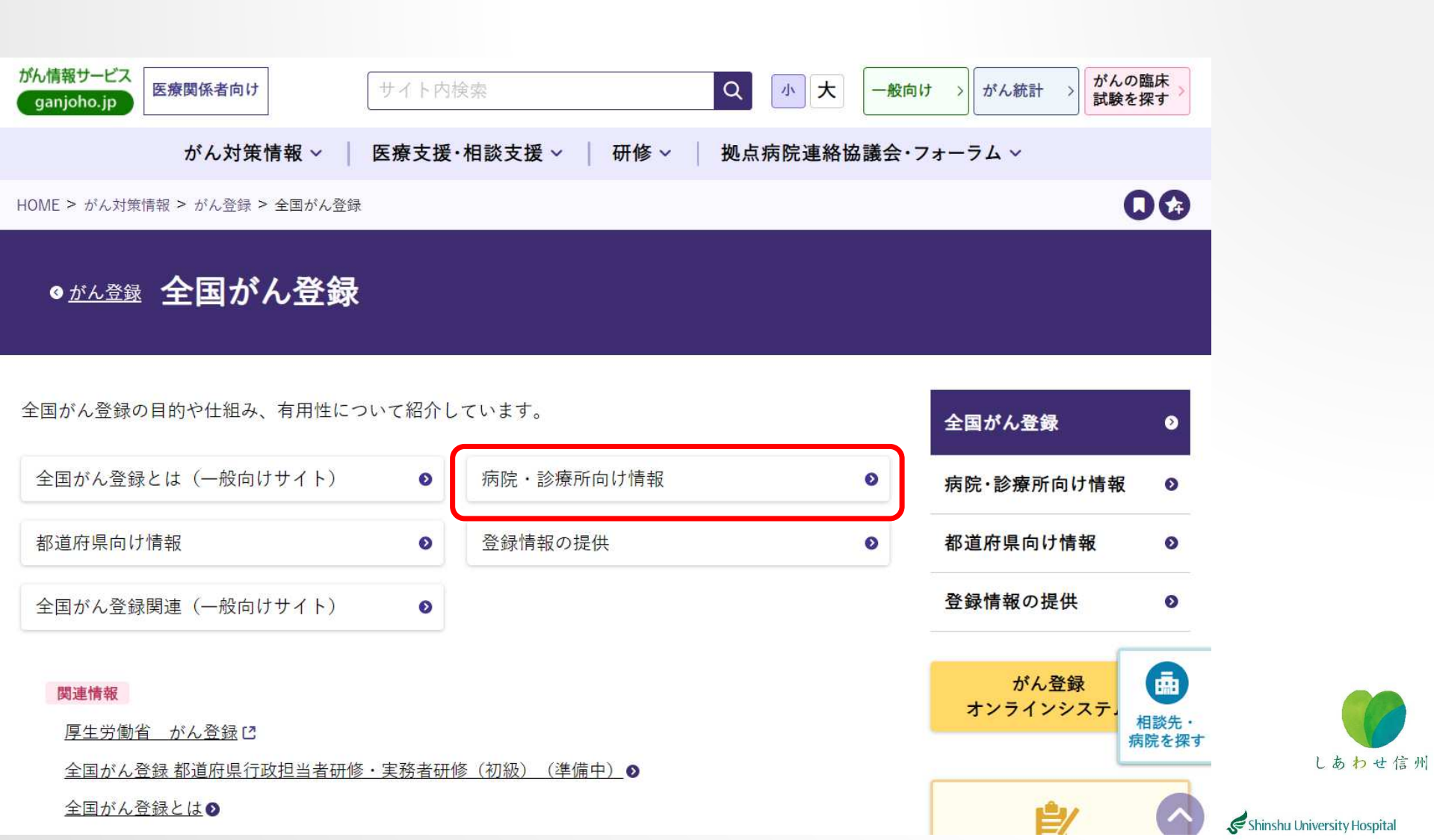

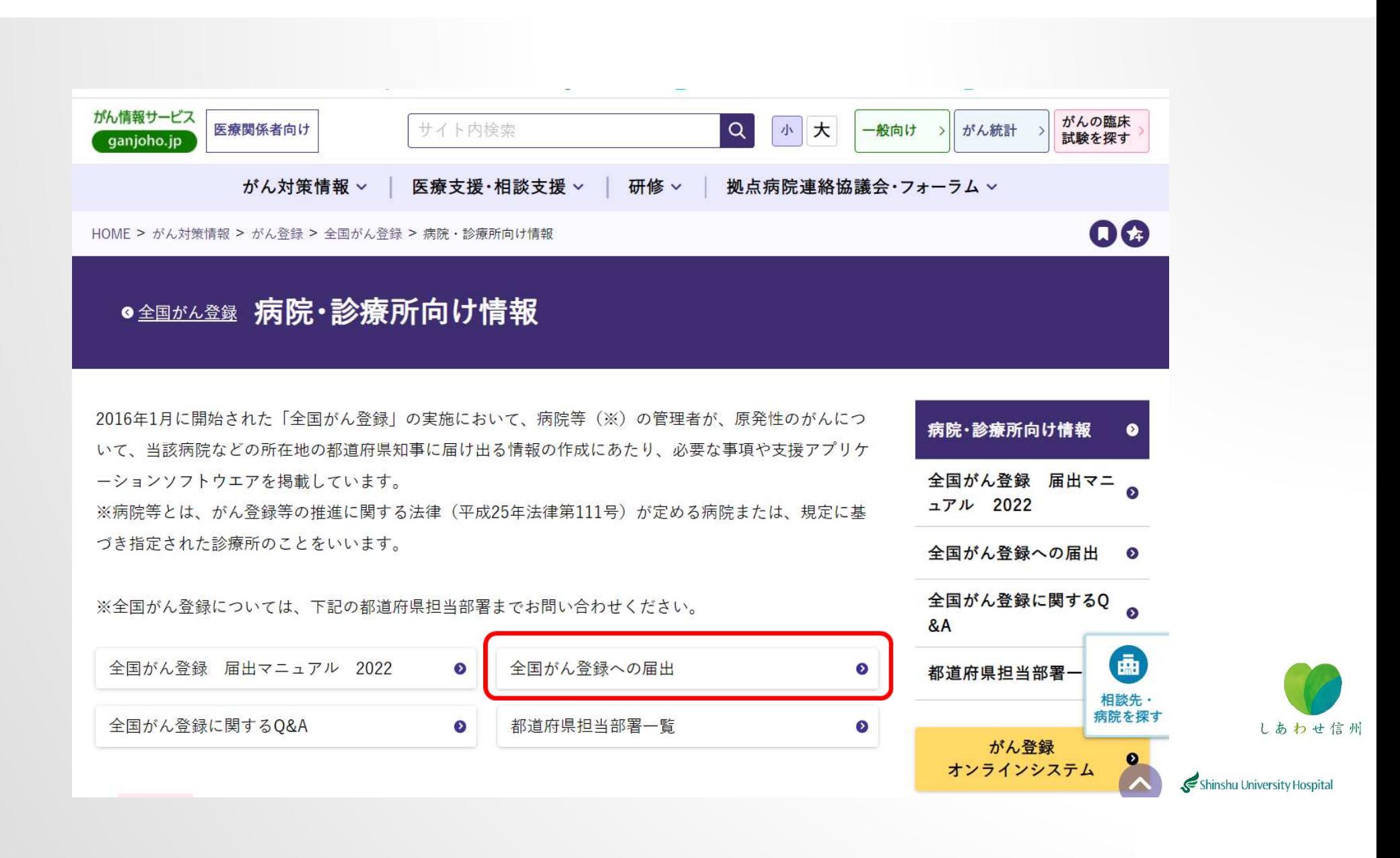

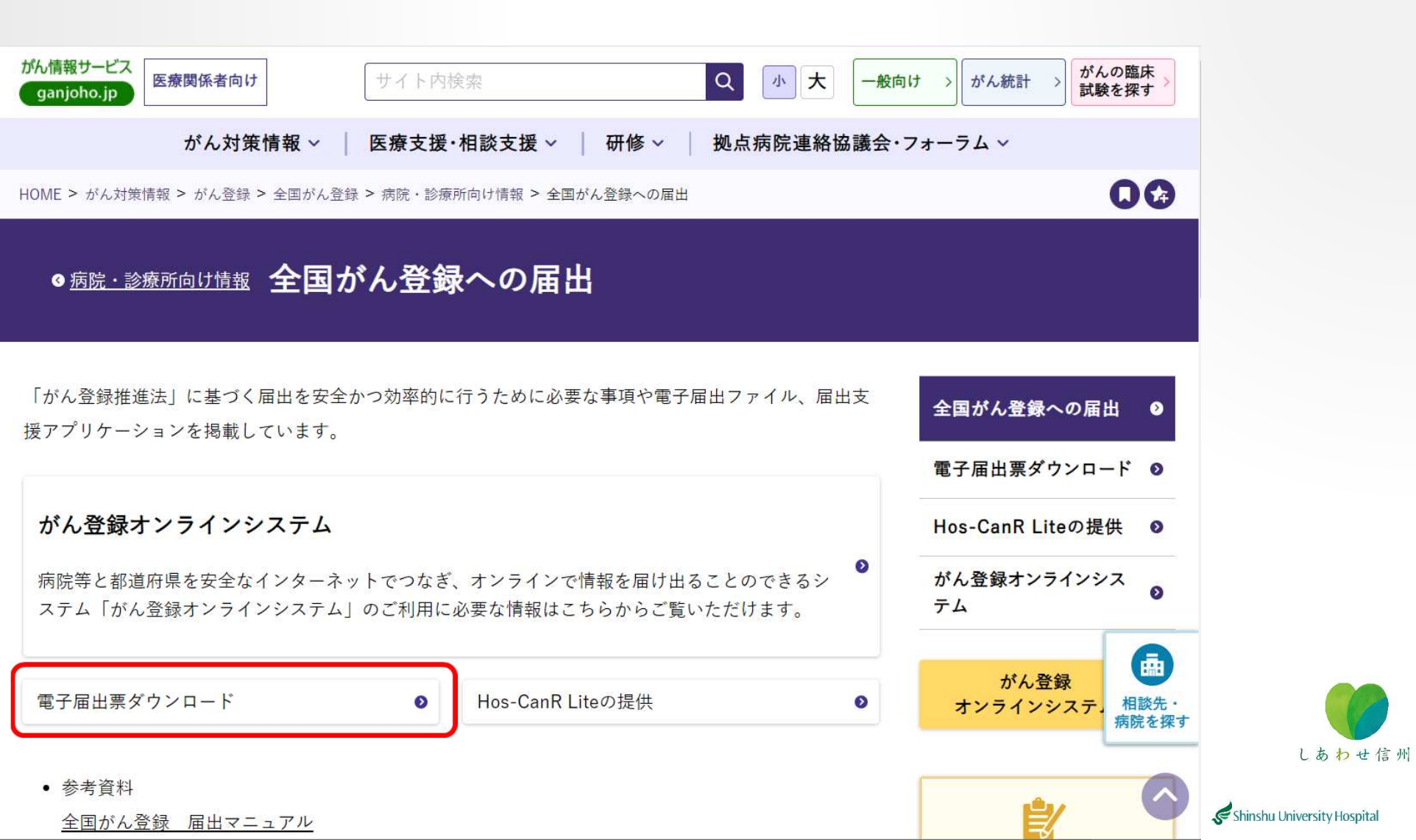

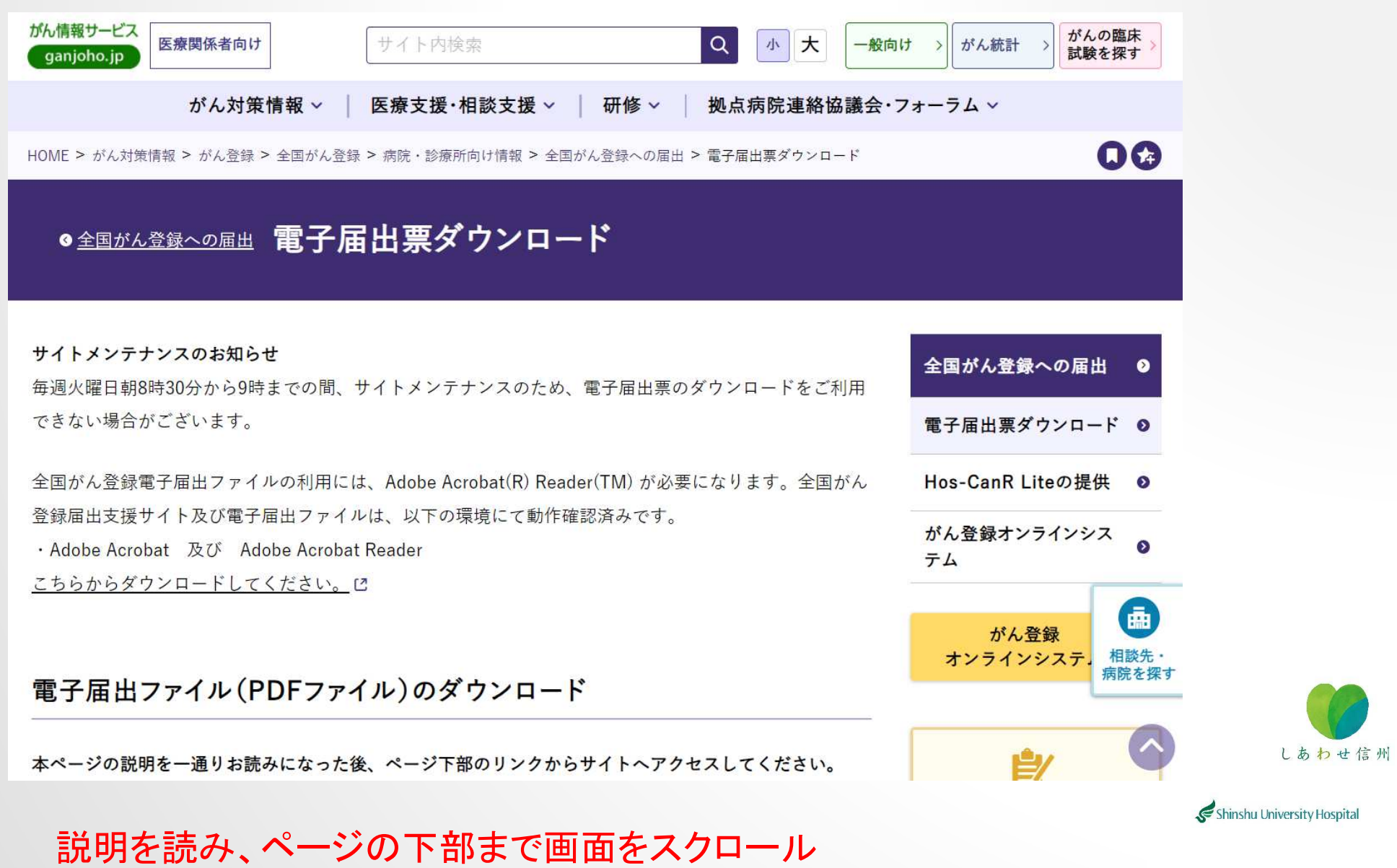

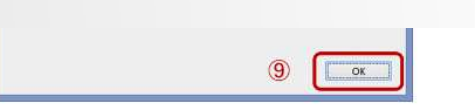

**Mi 画像クリックで拡大縮小** 

手順⑩ 電子届出ファイルを保存した媒体を都道府県に提出してください。※

## ※全国がん登録届出情報の病院等から都道府県知事への提出方法について

届出は、全国がん登録届出支援サイトで提供する電子届出ファイル+追跡サービス付き配送で実施し、セ キュリティに御配慮ください。届出の具体的な方法及び電子届出ファイルを記録する外部記録媒体種類 は、病院等の所在地の都道府県が通知します(都道府県担当部署一覧)。

全国がん登録届出支援サイトから電子届出ファイルをダウンロード に

お問合せ

届出に関するお問合せは、都道府県の担当部署までお願いいたします。

• 都道府県担当部署一覧

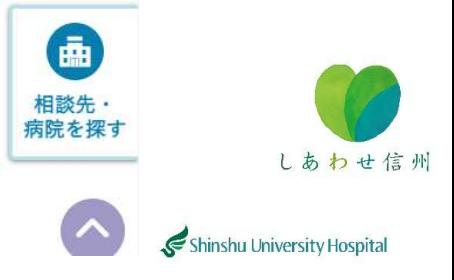

更新・確認日: 2023年08月24日 「履歴●]

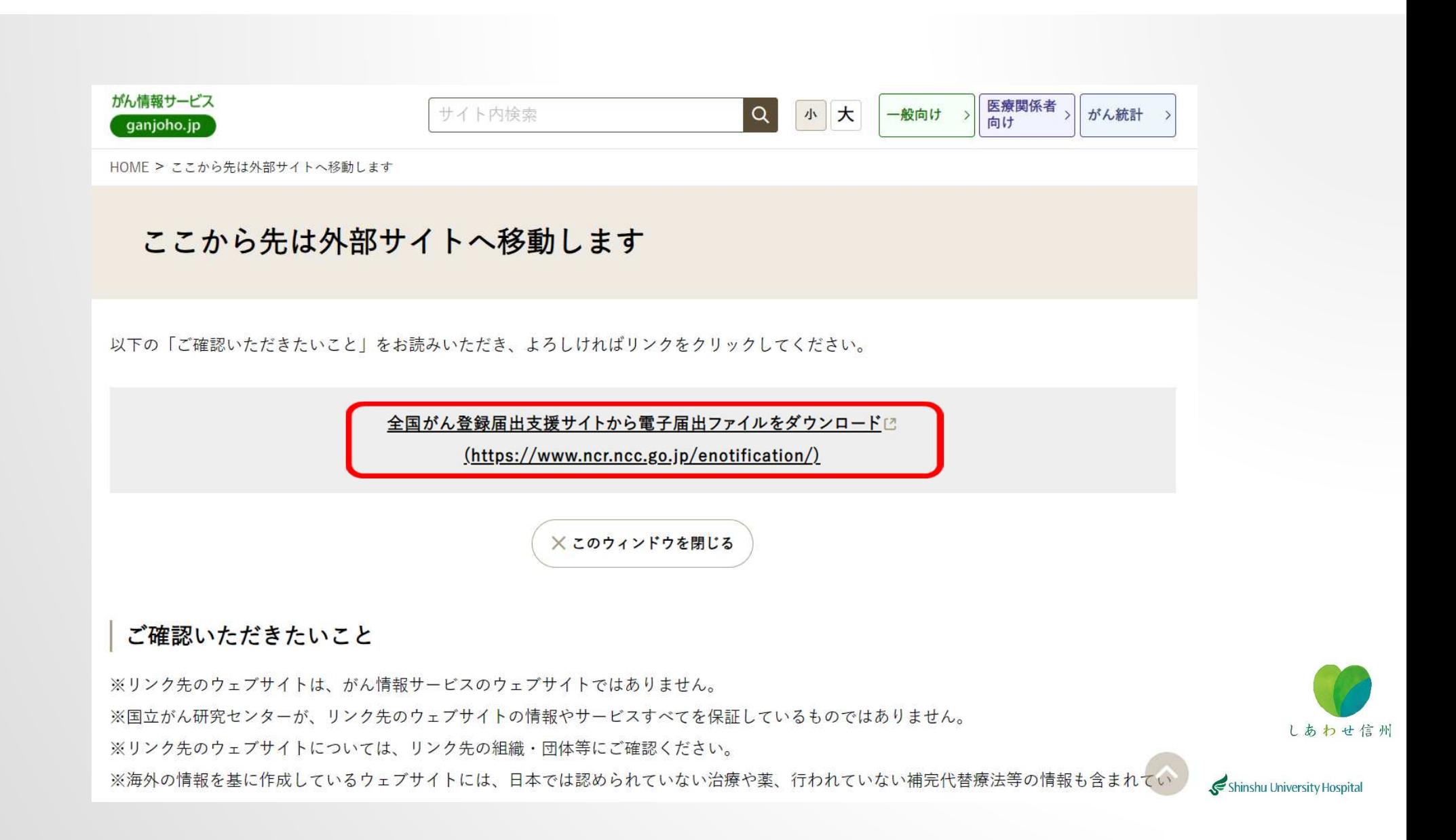

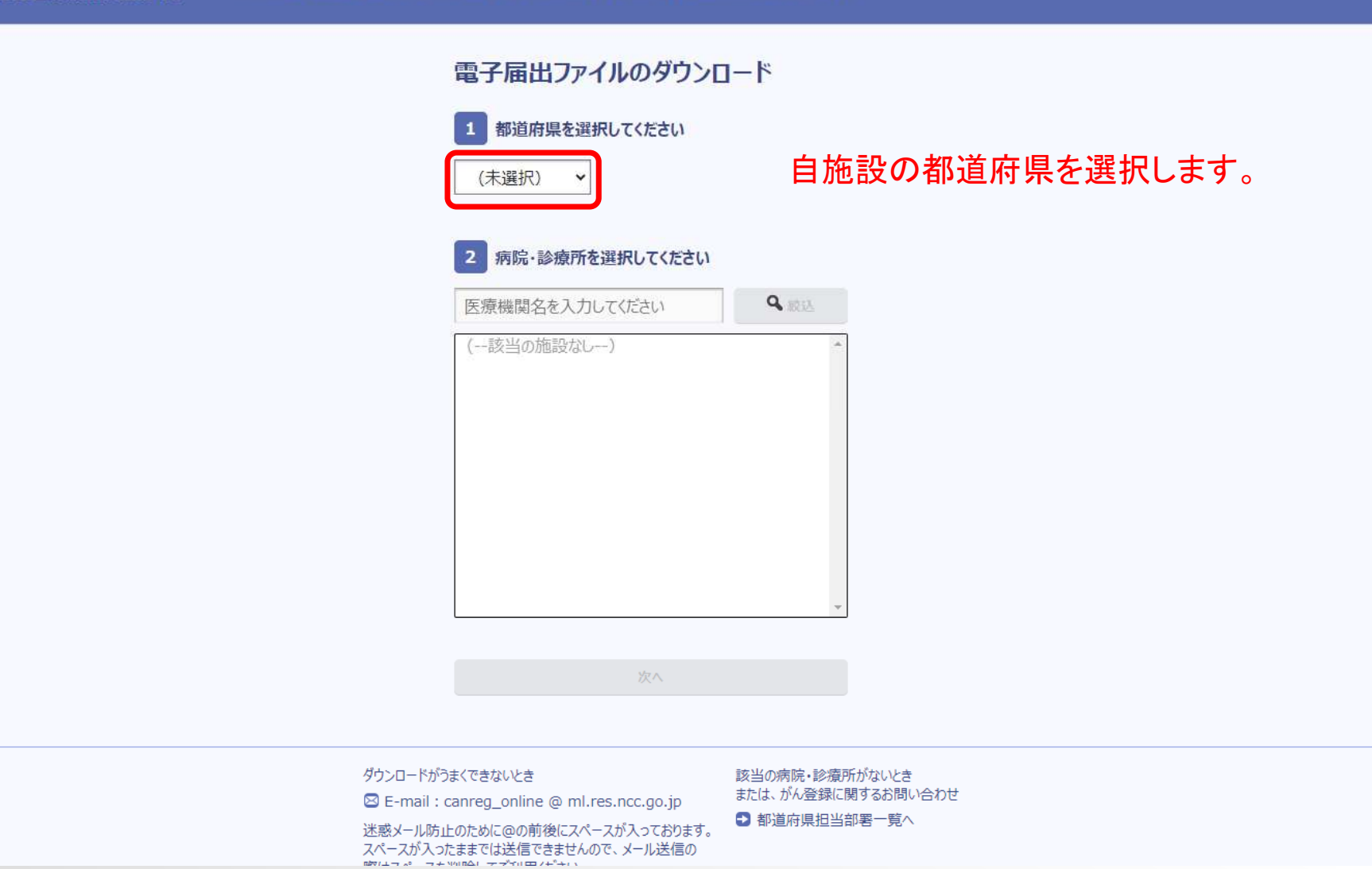

しあわせ信州

## 電子届出ファイルのダウンロード

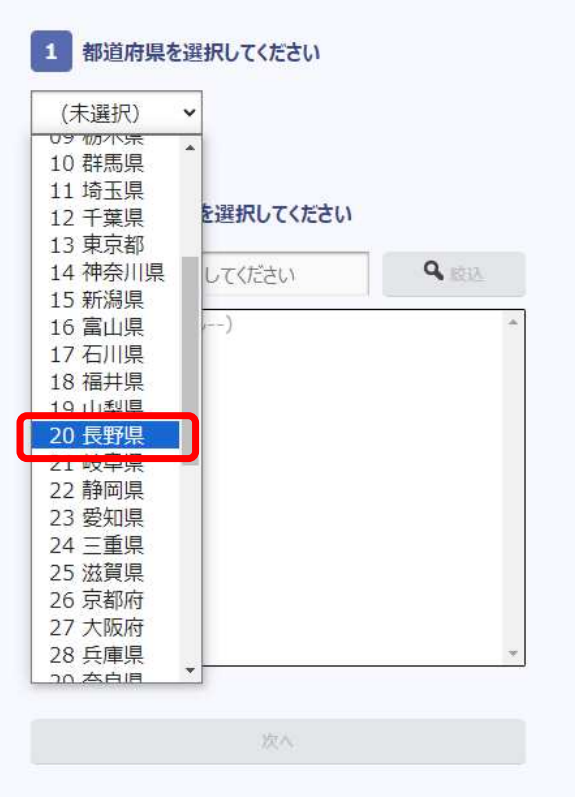

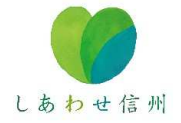

### ダウンロードがうまくできないとき

2 E-mail : canreg\_online @ ml.res.ncc.go.jp

迷惑メール防止のために@の前後にスペースが入っております。 スペースが入ったままでは送信できませんので、メール送信の 際はスペースを削除してご利用ください。

該当の病院・診療所がないとき または、がん登録に関するお問い合わせ

□ 都道府県担当部署一覧へ

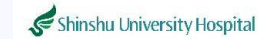

## 電子届出ファイルのダウンロード

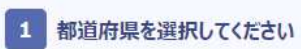

20 長野県  $\ddot{\phantom{1}}$ 

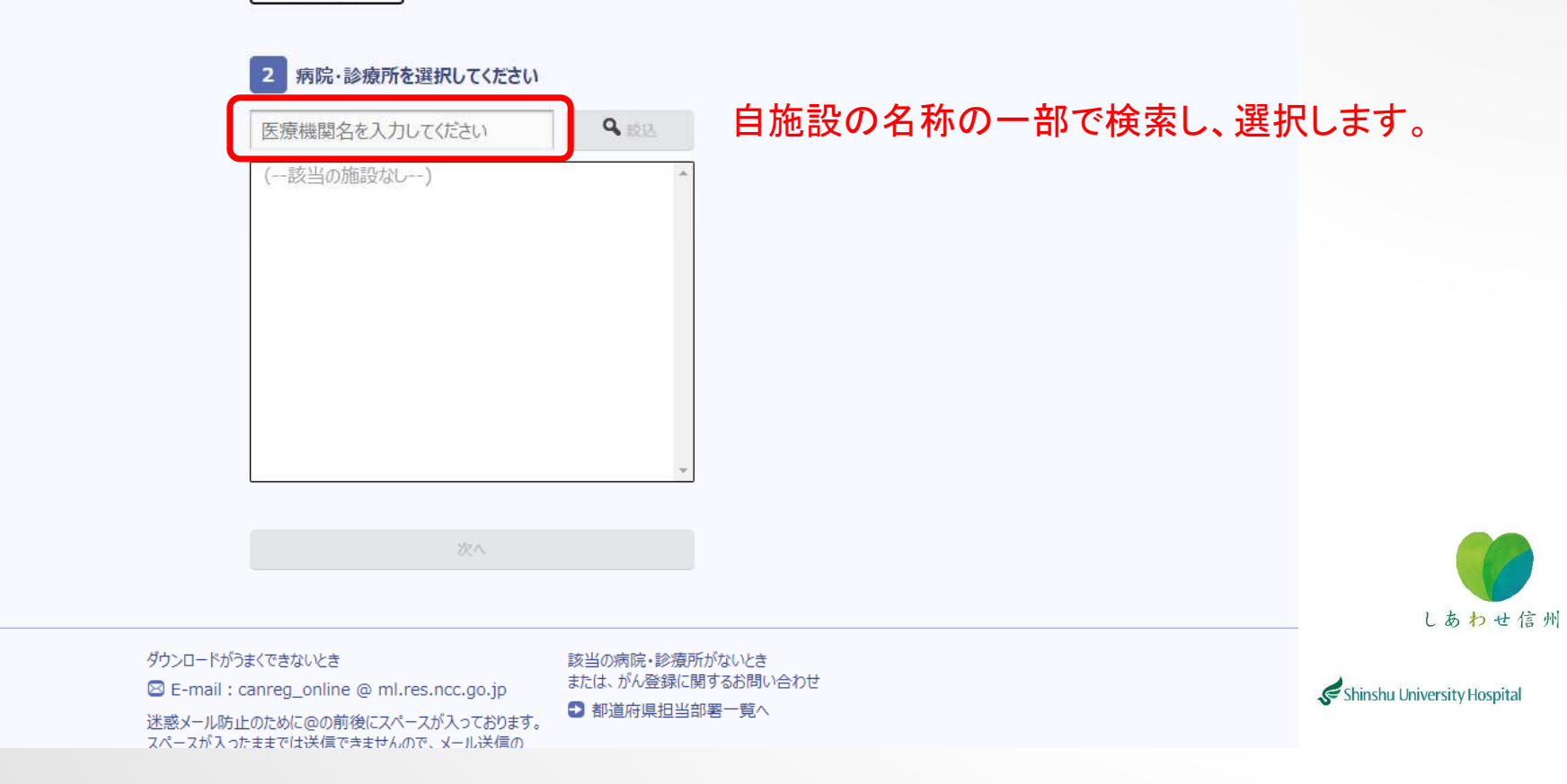

電子届出ファイルのダウンロード

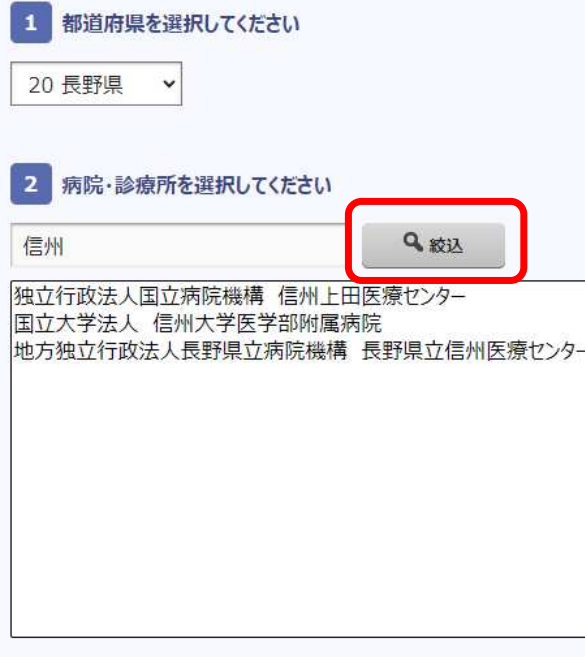

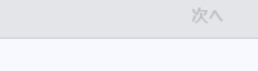

ダウンロードがうまくできないとき

⊠ E-mail : canreg\_online @ ml.res.ncc.go.jp

迷惑メール防止のために@の前後にスペースが入っております。<br>スペースが入ったままでは送信できませんので、メール送信の

該当の病院・診療所がないとき 

● 都道府県担当部署一覧へ

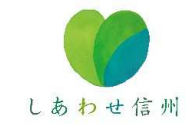

電子届出ファイルのダウンロード

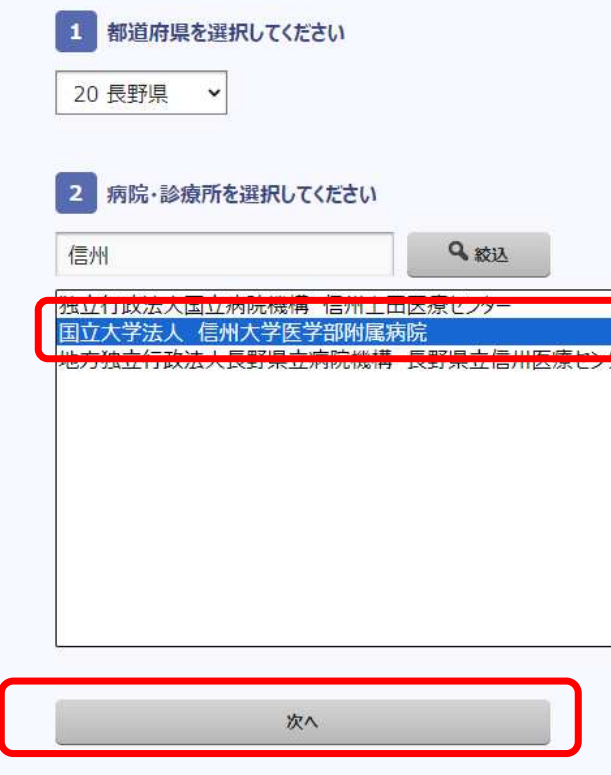

しあわせ信州

ダウンロードがうまくできないとき 8 E-mail : canreg\_online @ ml.res.ncc.go.jp 迷惑メール防止のために@の前後にスペースが入っております。

該当の病院・診療所がないとき または、がん登録に関するお問い合わせ ● 都道府県担当部署一覧へ

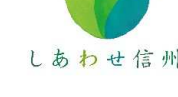

## 電子届出ファイルのダウンロード

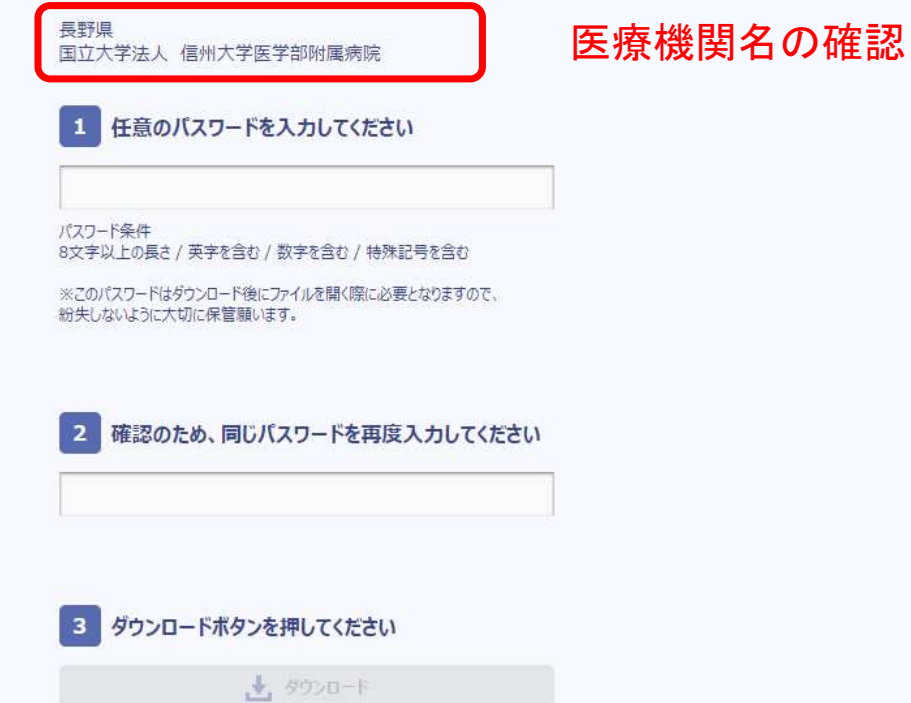

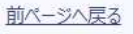

ダウンロードがうまくできないとき B E-mail : canreg\_online @ ml.res.ncc.go.jp 迷惑メール防止のために@の前後にスペースが入っております。

該当の病院・診療所がないとき または、がん登録に関するお問い合わせ

● 都道府県担当部署一覧へ

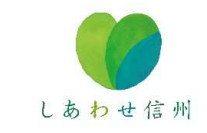

## 電子届出ファイルのダウンロード

長野県 国立大学法人 信州大学医学部附属病院

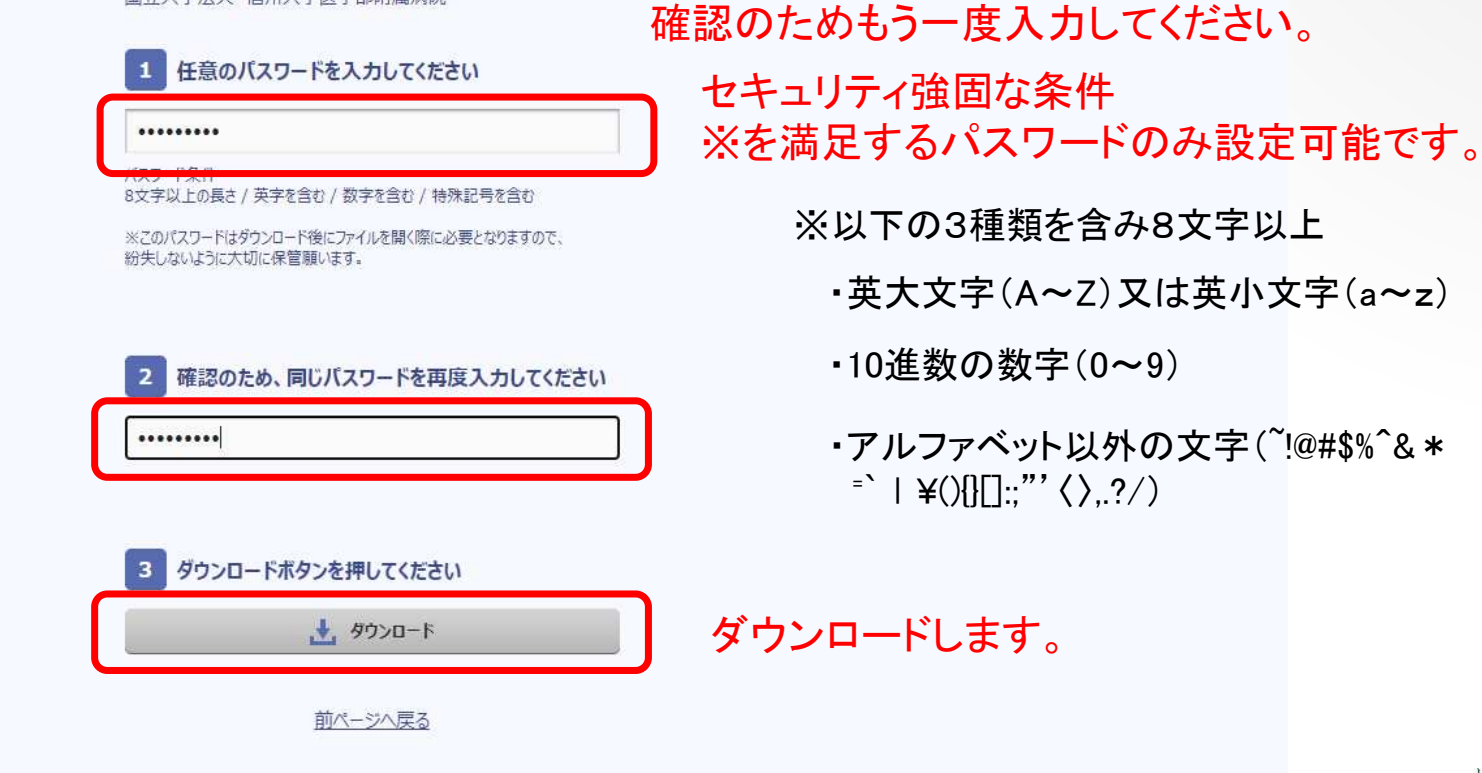

電子届出ファイルを保存するパスワードを入力し、

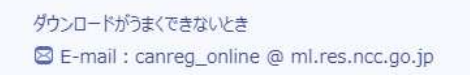

迷惑メール防止のために@の前後にスペースが入っております。 スペースが入ったままでは送信できませんので、メール送信の

該当の病院・診療所がないとき または、がん登録に関するお問い合わせ

□ 都道府県担当部署一覧へ

しあわせ信州 Shinshu University Hospital

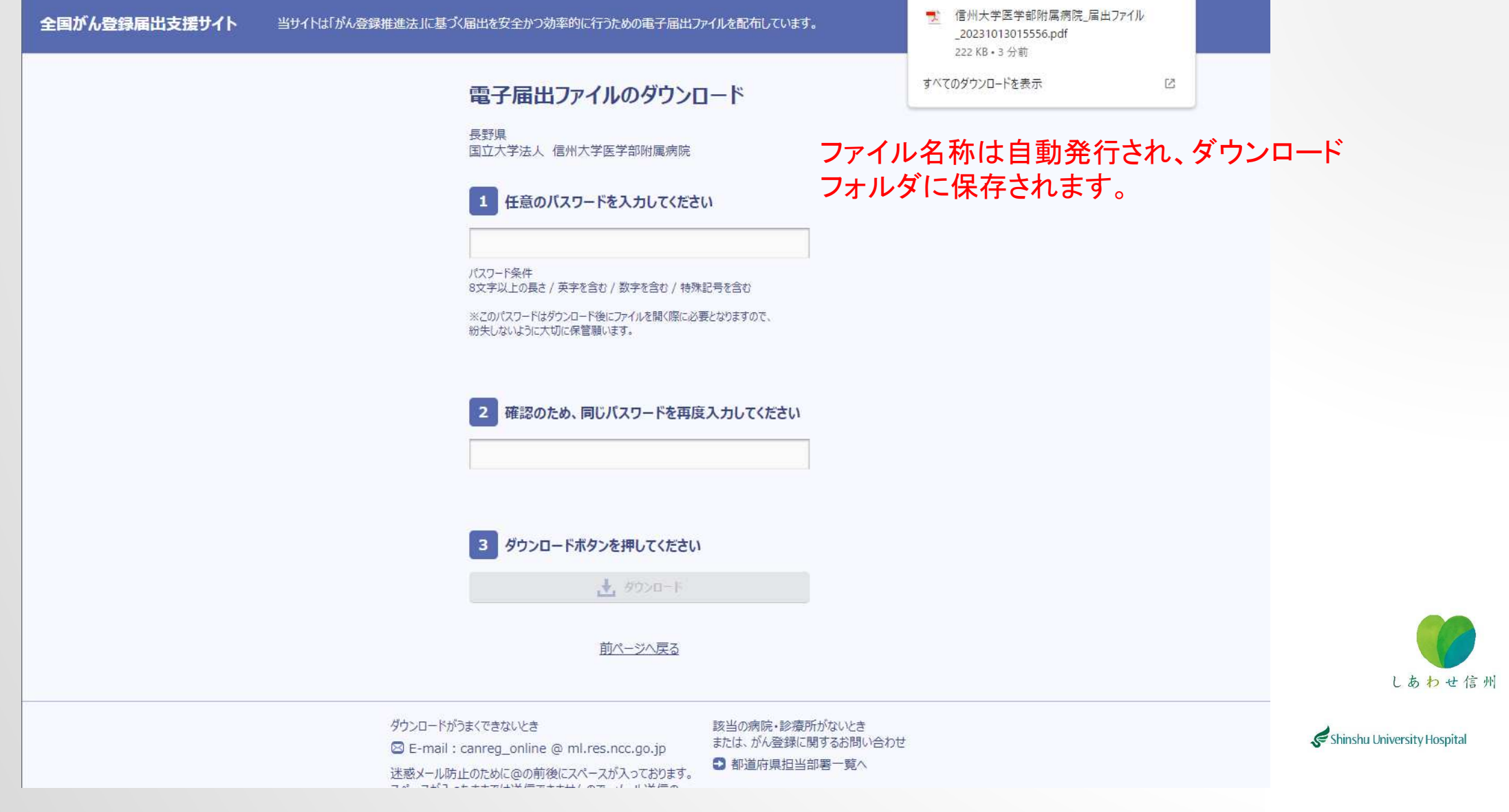

# 届出申出書の作成

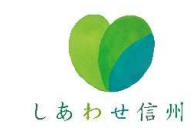

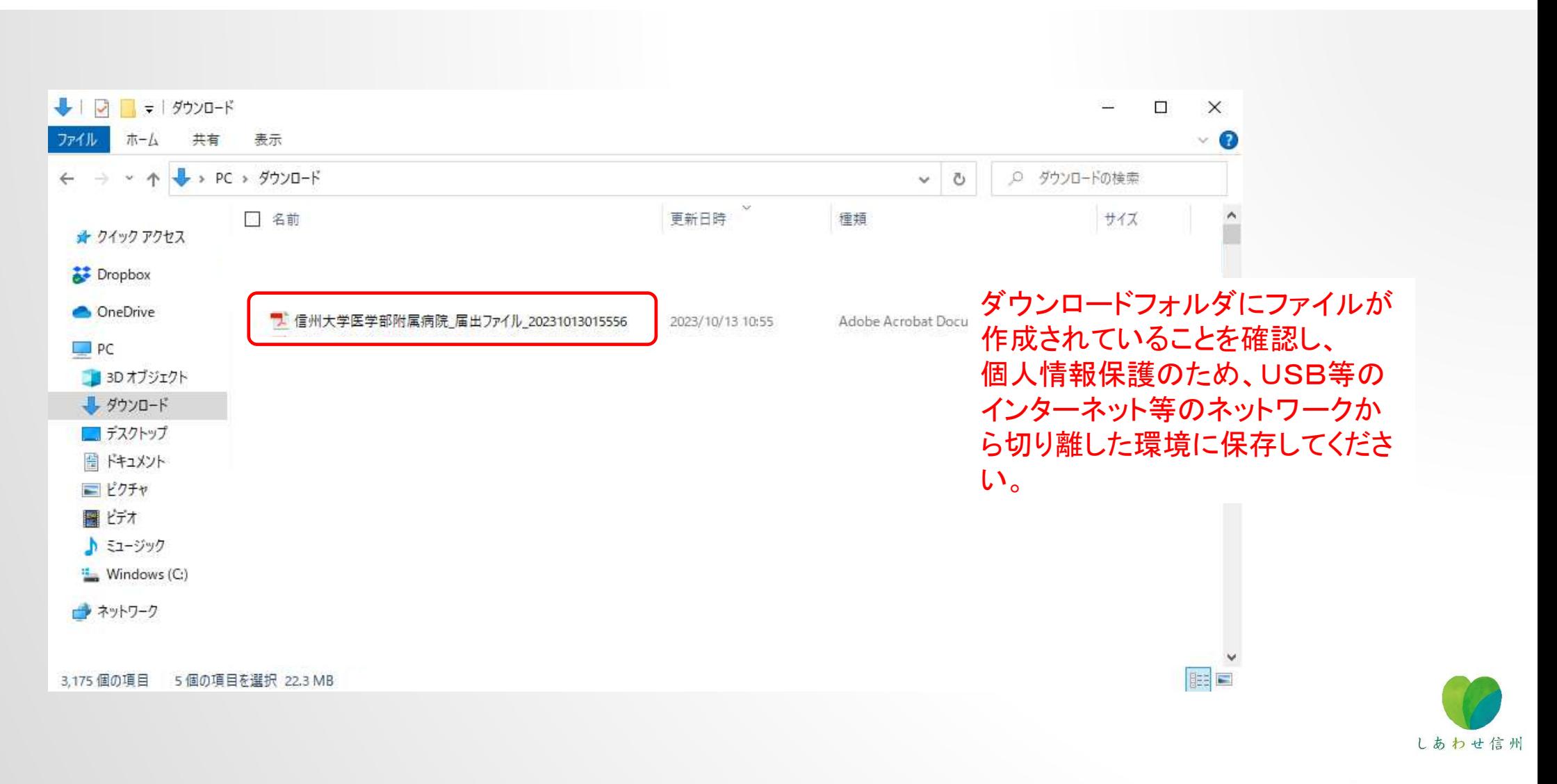

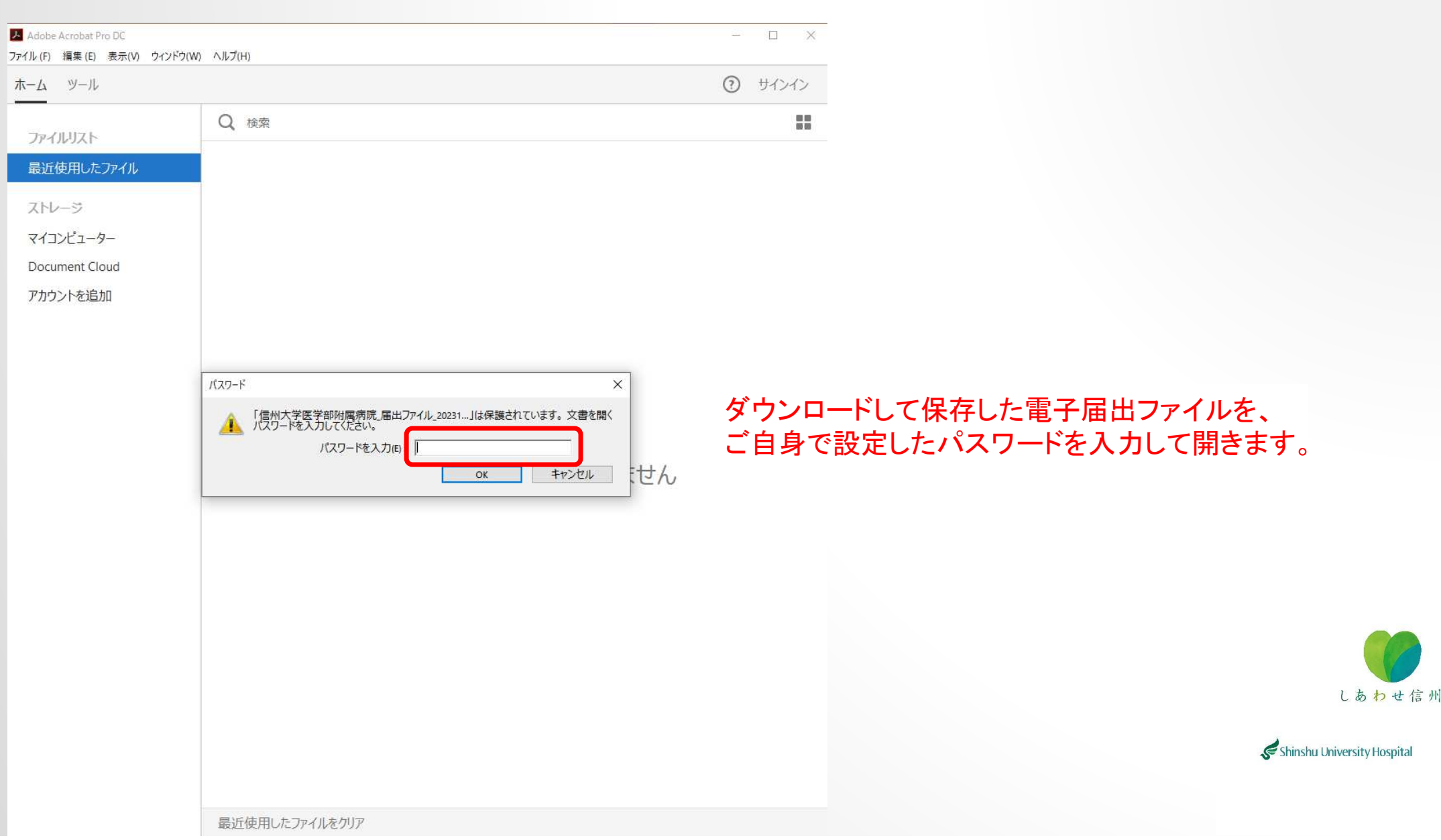

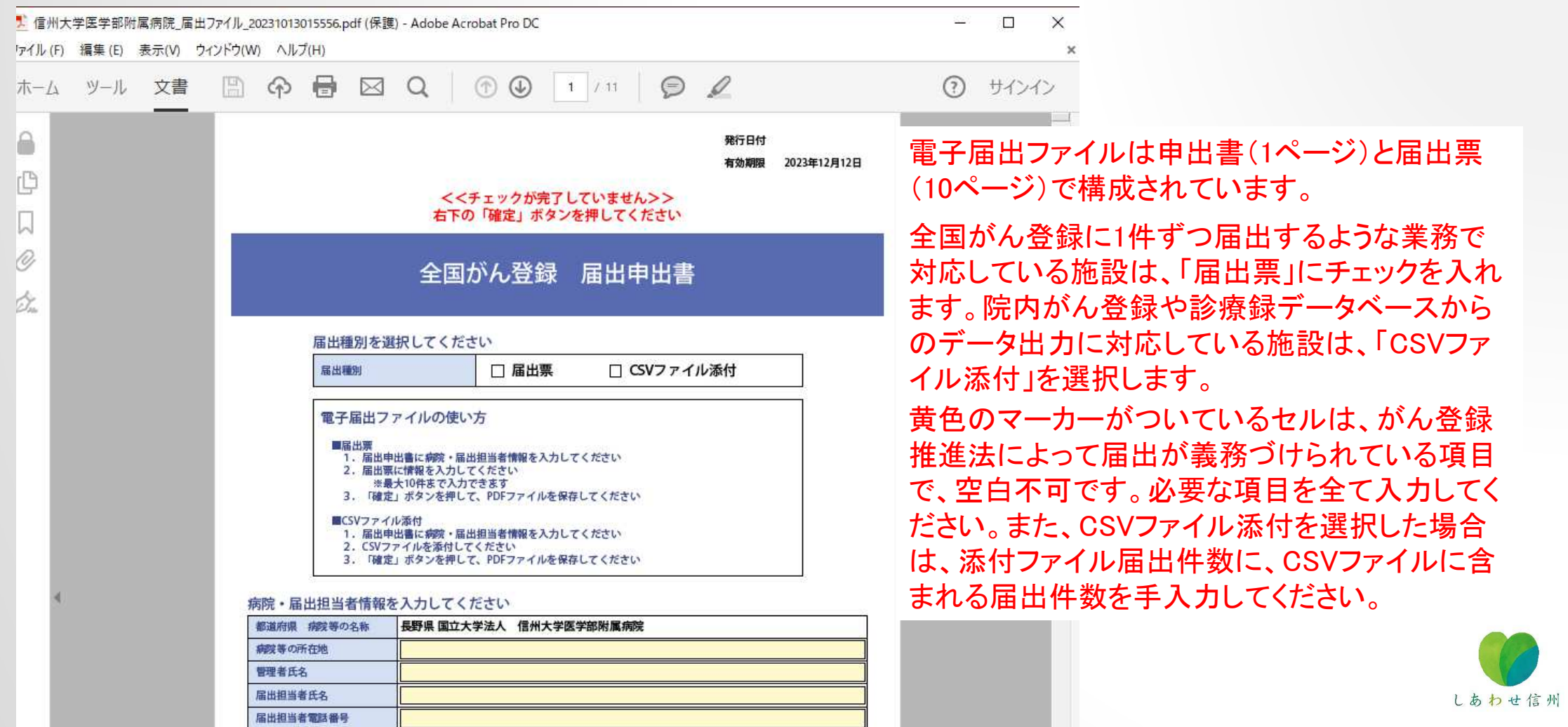

届出担当者メールアドレス

届出担当者FAX 届出票件数

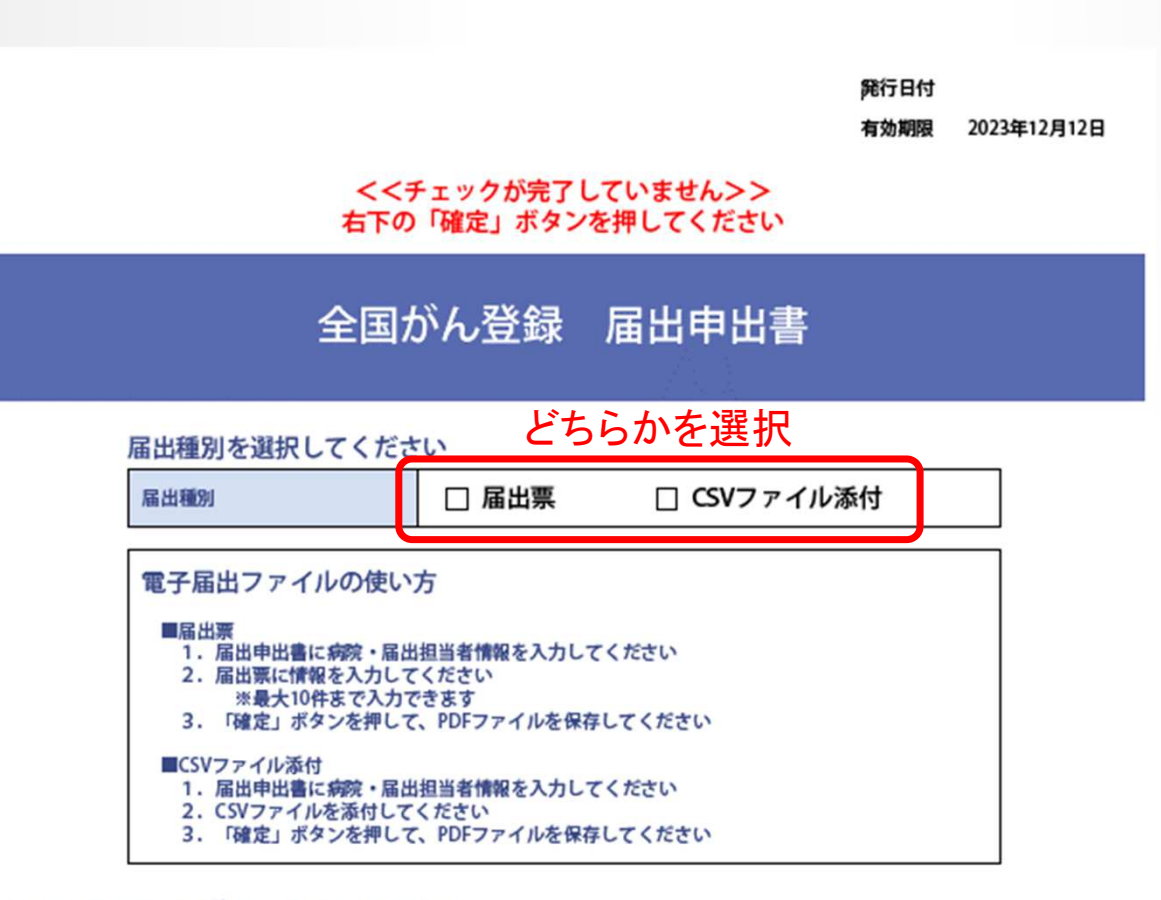

### 病院・届出担当者情報を入力してください

![](_page_22_Picture_34.jpeg)

![](_page_22_Picture_3.jpeg)

Shinshu University Hospital

╡

![](_page_23_Picture_0.jpeg)

![](_page_23_Picture_1.jpeg)

![](_page_24_Picture_13.jpeg)

### 病院・届出担当者情報を入力してください

![](_page_24_Picture_14.jpeg)

![](_page_25_Figure_0.jpeg)

![](_page_26_Picture_36.jpeg)

各届出票のタイトル部分にチェックを入れると、入力可能な状態になります。黄色のマーカー がついているセルは、がん登録推進法によっ て届出が義務づけられている項目で、空白不可です。必要な項目を全て入力してください。入力時

 にチェックがかかり、項目の型と入力内容が異なる場合、エラー表示されます。メッセージ に従って入力を修正してください。

![](_page_26_Picture_3.jpeg)

![](_page_27_Picture_12.jpeg)

![](_page_27_Picture_13.jpeg)

![](_page_27_Picture_2.jpeg)

### チェックすると入力できるようになります

## ☑ 全国がん登録届出票①

![](_page_28_Picture_15.jpeg)

## 届出情報を入力する

![](_page_28_Picture_4.jpeg)

![](_page_29_Picture_18.jpeg)

![](_page_29_Picture_1.jpeg)

![](_page_29_Picture_2.jpeg)

![](_page_30_Picture_11.jpeg)

## エラーの場合は、エラー箇所が表示されますので修正後、再度確定ボタンを押してください

![](_page_31_Picture_1.jpeg)

確定時にもチェックがかかり、必須項目に 未入力のものがあった場合、エラー表示さ れます。メッセージに従って入力を修正して ください。エラーがない場合には「OK」を押下します。

![](_page_31_Picture_3.jpeg)

![](_page_32_Picture_0.jpeg)

![](_page_33_Picture_15.jpeg)

![](_page_34_Figure_0.jpeg)

# 電子届出ファイルの送付方法

<sup>①</sup> オンラインシステムによる届出

<sup>②</sup> CD-Rを長野県がん登録室に郵送

## がん登録オンラインシステムとは

 「がん登録オンラインシステム」とは、各医療機関のコンピュータと全国がん登録のサーバを安全なイ ンターネット回線でつなぎ、全国がん登録の届出をネットワーク上で安全に行うことができる仕組みのことです。

<メリット>

 CD-R等の外部媒体による届出に比べ、全国がん登録データベースへのウイルス感染の危険や、輸送中の紛失や破損事故を無くし、安全に届出ができるようになります。 <sup>⇒</sup> 推奨

がん登録オンラインシステムの利用について

 ・がん登録オンラインシステムの利用には要件を満たすパソコン及びインターネット回線が必要です。Shinshu University Hospital ・オンライン届出を行うには利用申請が必要です。

![](_page_35_Picture_9.jpeg)

# がん登録オンラインシステム

![](_page_36_Picture_1.jpeg)

![](_page_37_Picture_0.jpeg)

![](_page_37_Picture_1.jpeg)

![](_page_38_Picture_0.jpeg)

![](_page_39_Picture_0.jpeg)

「がん登録」は、がんの診断、治療、経過などに関する情報を集め、保管、整理、解析する仕組みのこ とです。

毎年どのくらいの人ががんで亡くなっているか(死亡数)、毎年どのくらいの数のがんが新たに診断さ れているか(罹患数)、がんと診断された人がその後どのくらいの割合で生存しているか(生存率)、 といったがんの統計情報は、国や地域のがん対策を立案したり評価したりするのにとても重要です。国 立がん研究センターでは、2016年1月から開始された「全国がん登録」とともに「院内がん登録」と 「地域がん登録」のデータを収集、整備しています。

![](_page_39_Figure_3.jpeg)

![](_page_40_Figure_0.jpeg)